## הנחיות כניסה אל המידע האישי וביצוע מערכת שעות באינטרנט

כניסה אל המידע האישי מתבצעת דרך אתר האינטרנט של המכללה האקדמית אשקלון באמצעות קוד/ מסרון לנייד.

במקרה של תקלה בכניסה למערכת יש לפנות לתמיכה הטכנית בטלפון: 08-6789161 בימים א'-ה' בין השעות 09:30-12:00 ו 13:30-14:30 ובימי ו' בין השעות .09:00-11:00

**מצ"ב סרטון הסבר לביצוע מערכת שעות: [8qghjQXqgnx/be.youtu://https](https://www.youtube.com/watch?v=qghjQXqg)**

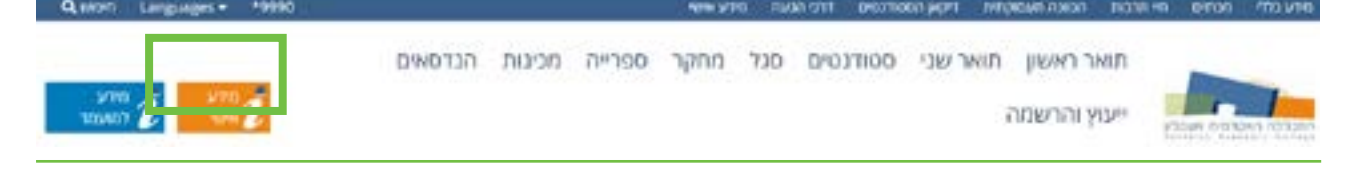

לחץ/י על פקד "**רישום לקורסים**" ובחר/י רישום לתכנית לימודים בחוג \*\*\*\* ולחץ/י על "**כניסה לרישום**" אנא קרא/י בעיון את ההצהרה ולאחר מכן לחץ/י על "**הסכמה**".

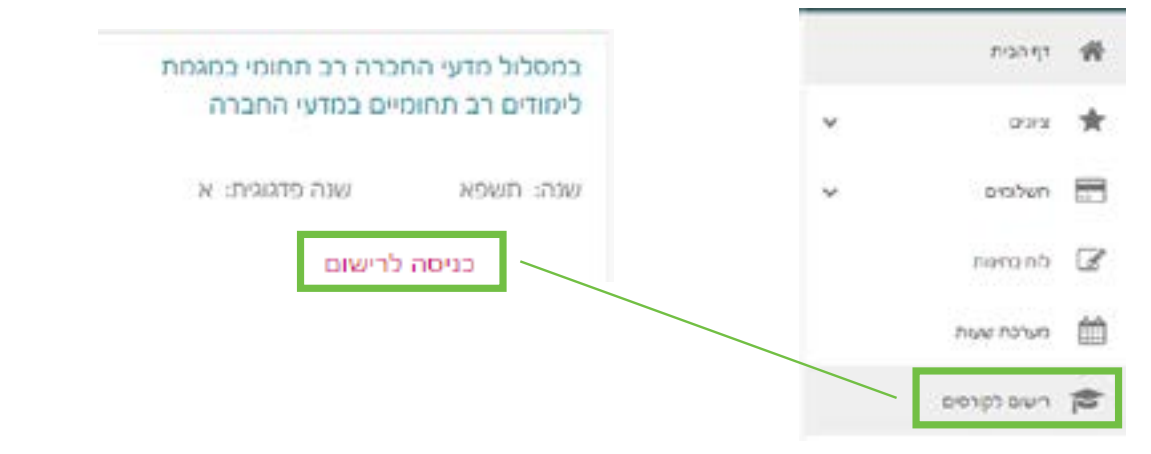

א. היכנס/י ללשונית חבילות ובחר/י חבילה, לאחר מכן היא תופיע בצבע ירוק במערכת השעות. ב. מועמדים שלהם בתעודת הבגרות ציון 79 ומטה במקצוע הבעה עברית יבצעו רישום לקורס "**הבעה עברית – מתוקשב**" המופיע בחבילות .

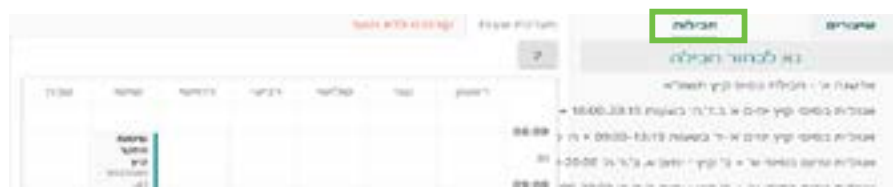

בסיום הרישום לחץ/י על "**הרשמה**".

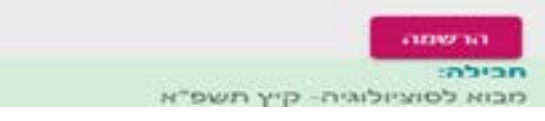

**לתשומת ליבכם!** קורסים מתוקשבים אינם מופיעים במערכת השעות וניתן לראותם דרך הלשונית "השיעורים שלי" במידע האישי.

טיוטת מערכת השעות אינה כוללת קורסי אנגלית. השיבוץ לקורס מתבצע באופן נפרד מעריכת מערכת השעות. עליך להגיש בקשה אל הצוות המנהלי בחוג בהתאם לדף ההנחיות מספר .3